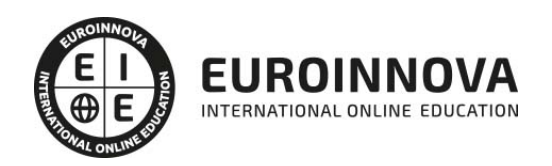

Experto en Desarrollo de Aplicaciones Móviles con Phonegap

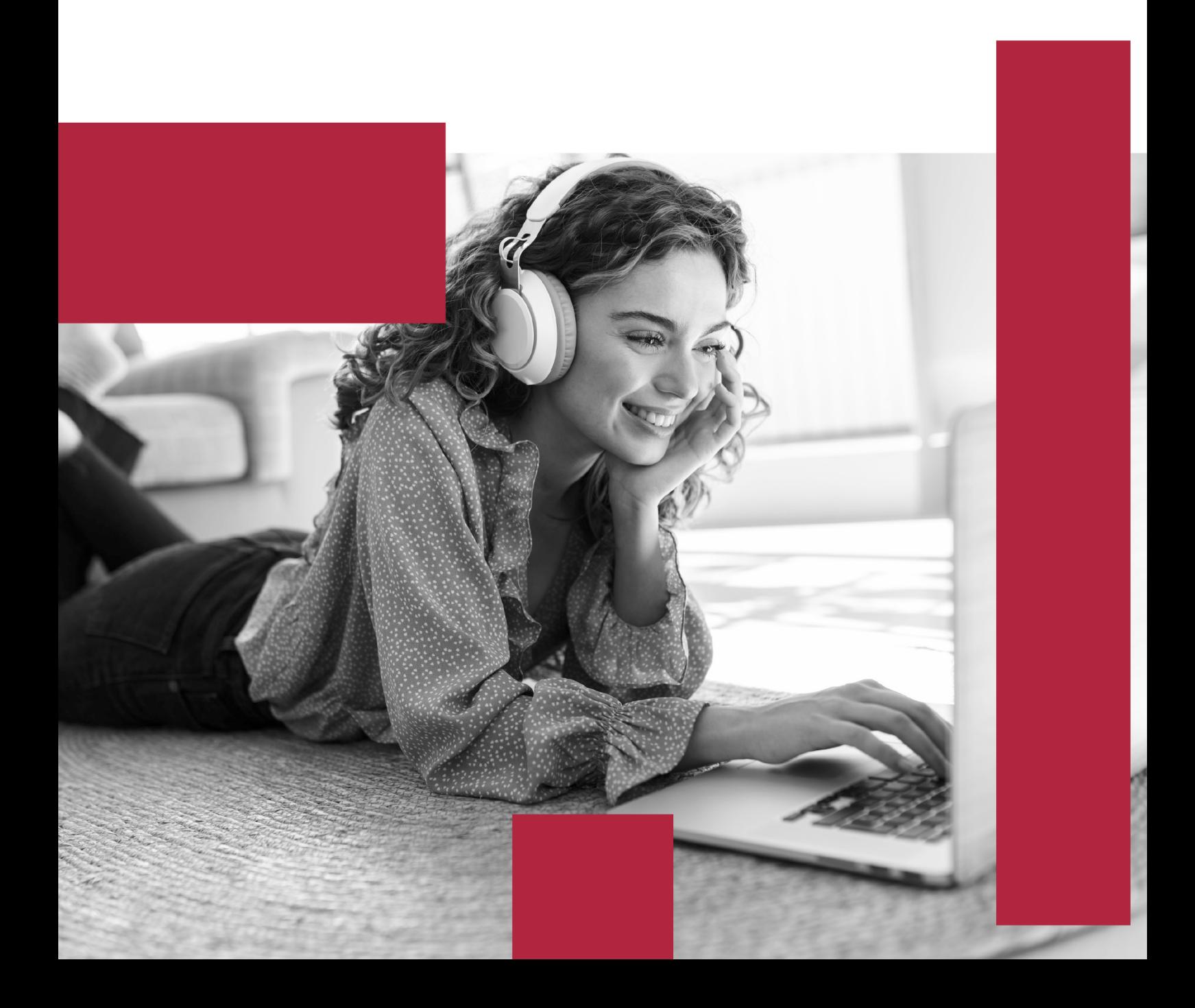

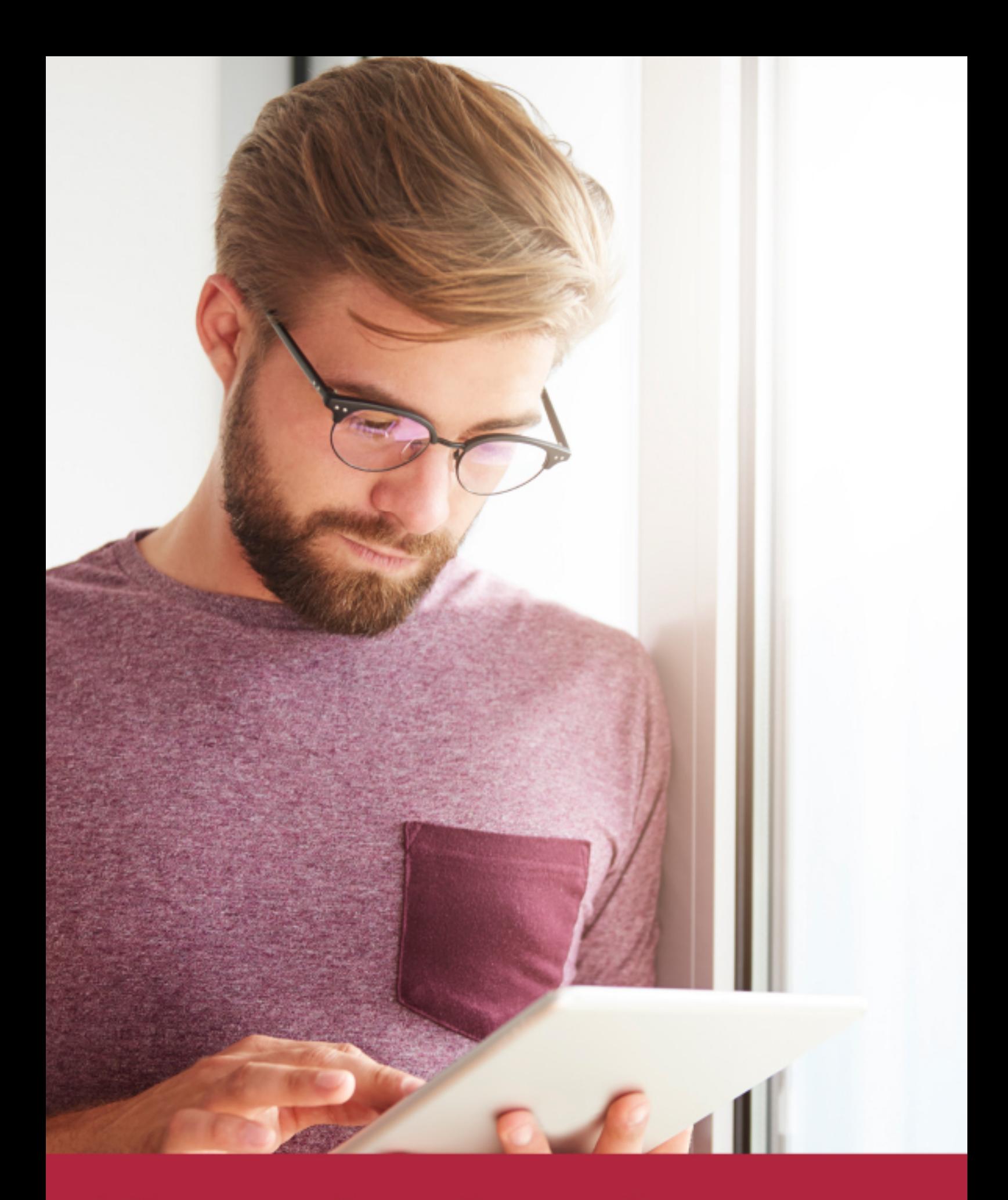

Elige aprender en la escuela líder en formación online

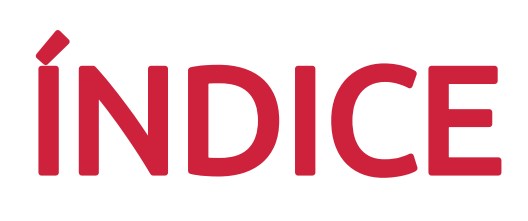

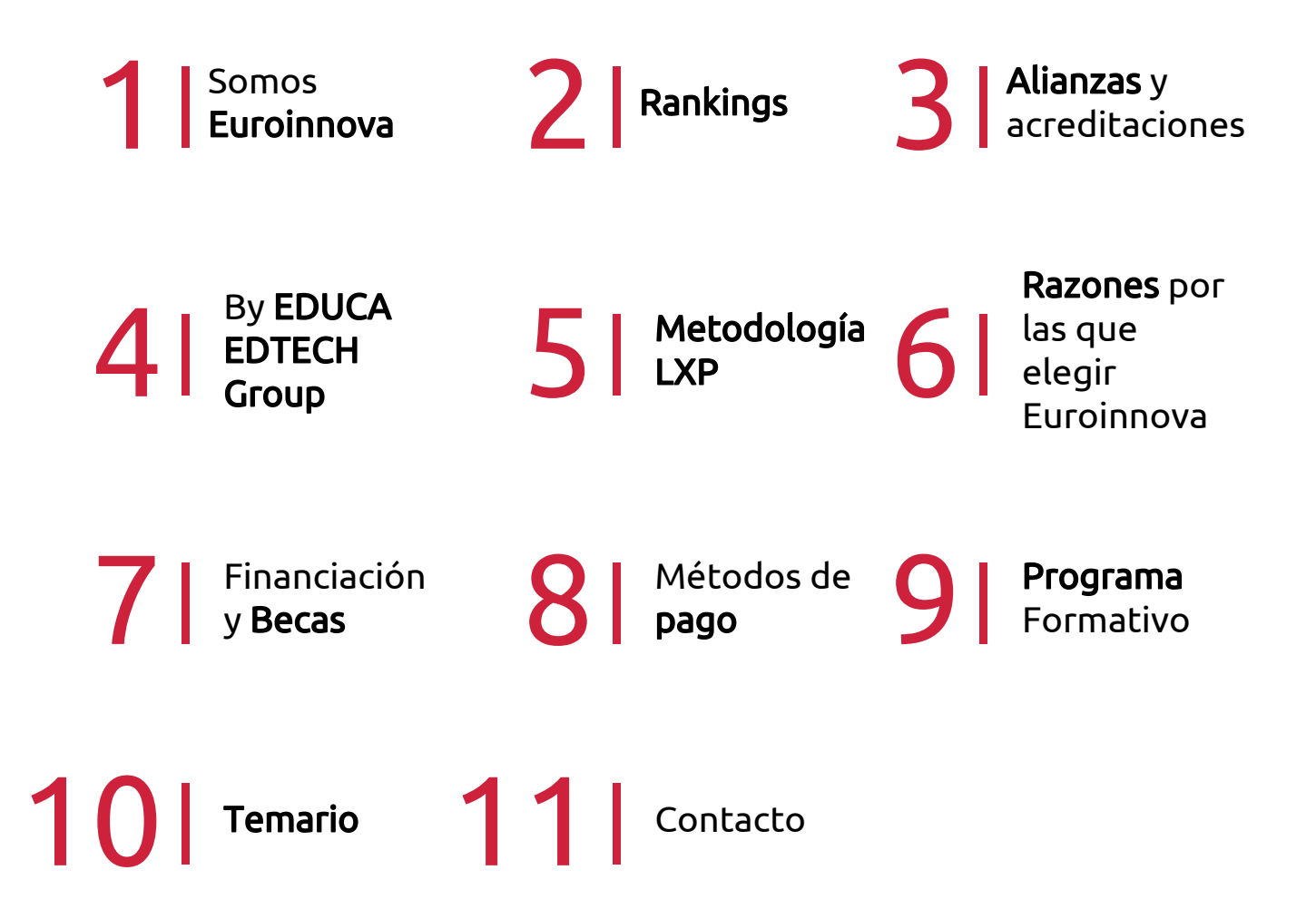

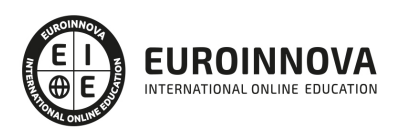

# SOMOS EUROINNOVA

Euroinnova International Online Education inicia su actividad hace más de 20 años. Con la premisa de revolucionar el sector de la educación online, esta escuela de formación crece con el objetivo de dar la oportunidad a sus estudiandes de experimentar un crecimiento personal y profesional con formación eminetemente práctica.

Nuestra visión es ser una institución educativa online reconocida en territorio nacional e internacional por ofrecer una educación competente y acorde con la realidad profesional en busca del reciclaje profesional. Abogamos por el aprendizaje significativo para la vida real como pilar de nuestra metodología, estrategia que pretende que los nuevos conocimientos se incorporen de forma sustantiva en la estructura cognitiva de los estudiantes.

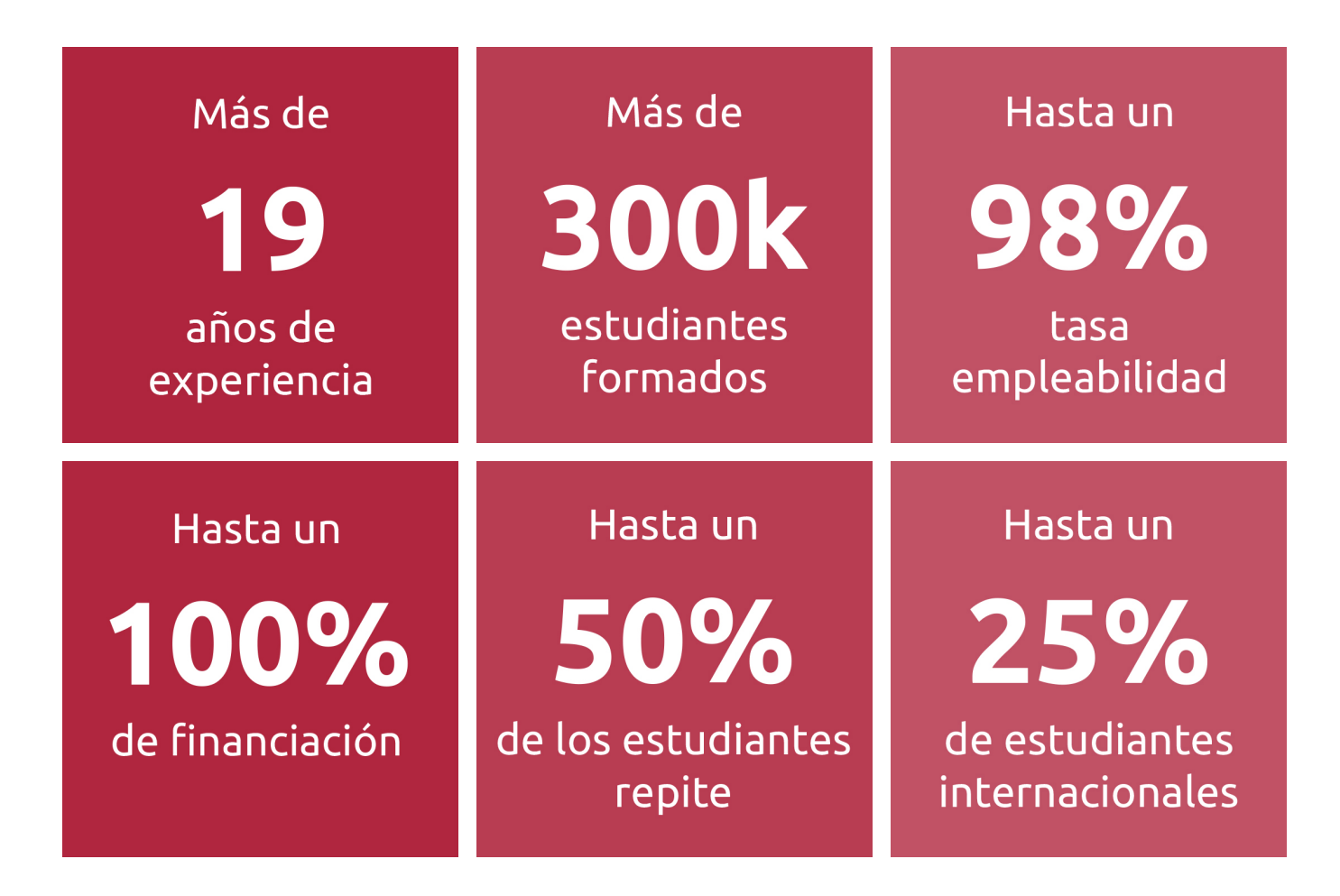

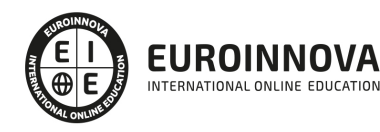

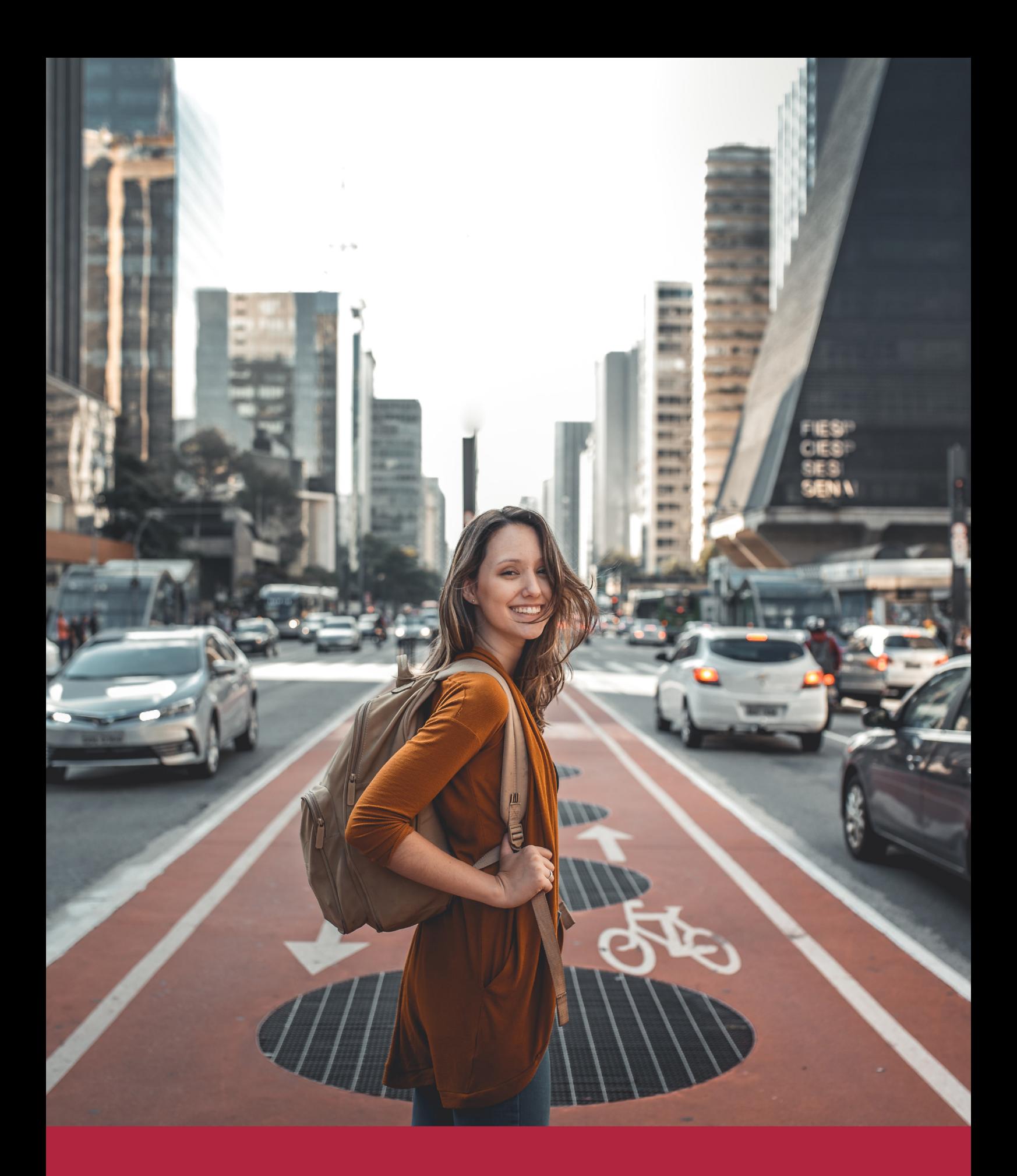

Desde donde quieras y como quieras, Elige Euroinnova

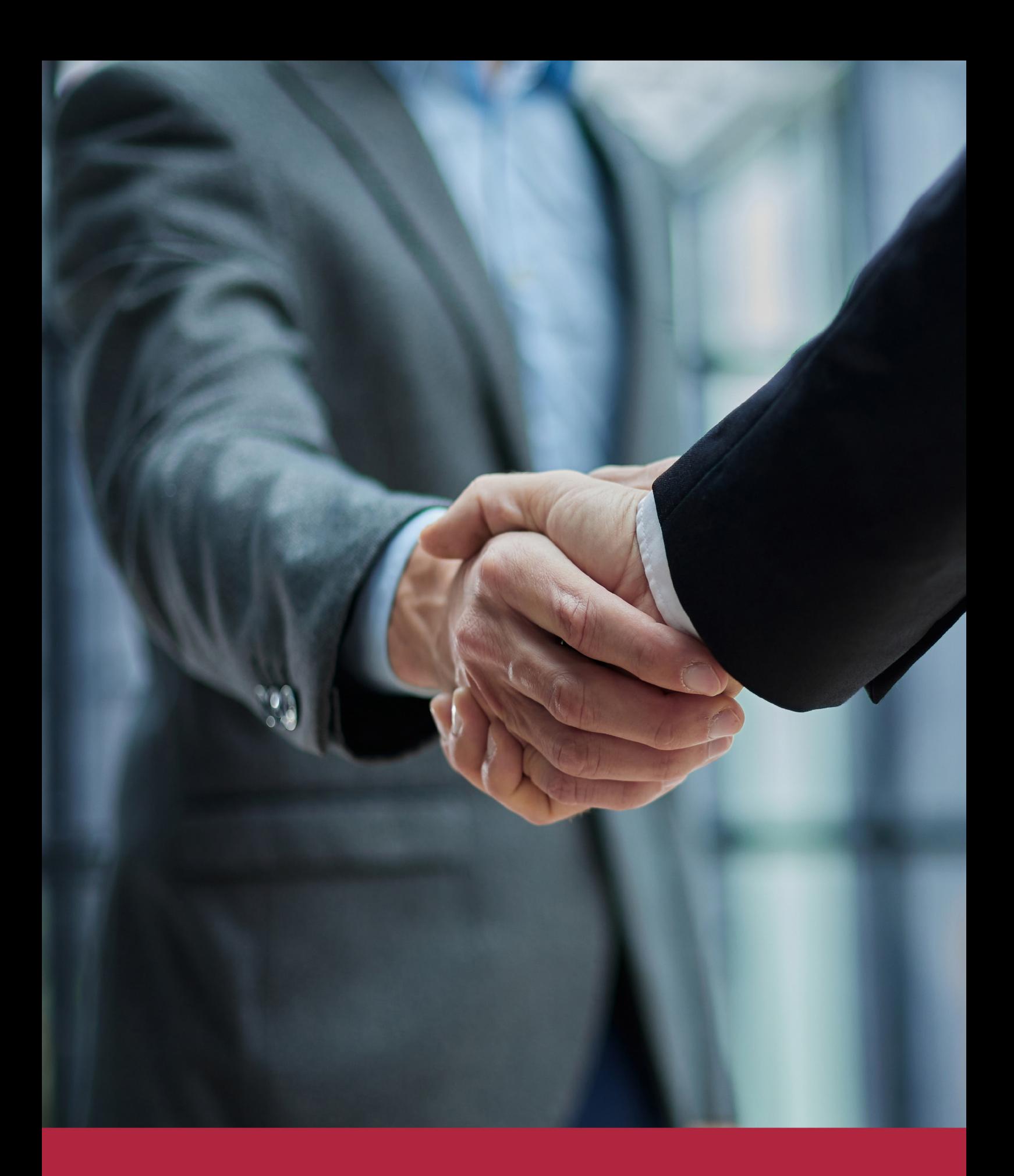

QS, sello de excelencia académica Euroinnova: 5 estrellas en educación online

### RANKINGS DE EUROINNOVA

Euroinnova International Online Education ha conseguido el reconocimiento de diferentes rankings a nivel nacional e internacional, gracias por su apuesta de democratizar la educación y apostar por la innovación educativa para lograr la excelencia.

Para la elaboración de estos rankings, se emplean indicadores como la reputación online y offline, la calidad de la institución, la responsabilidad social, la innovación educativa o el perfil de los profesionales.

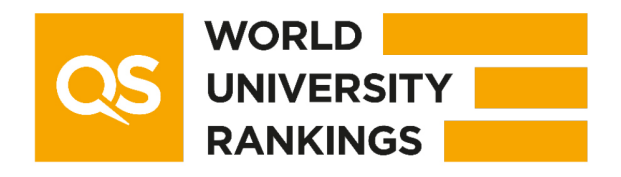

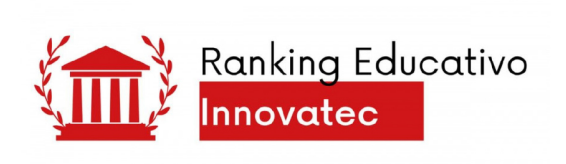

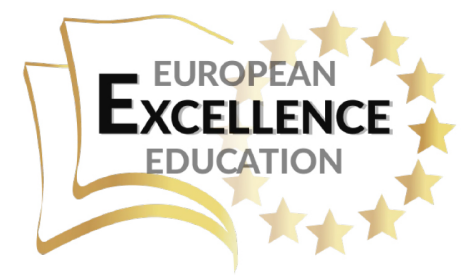

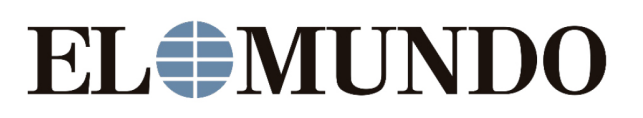

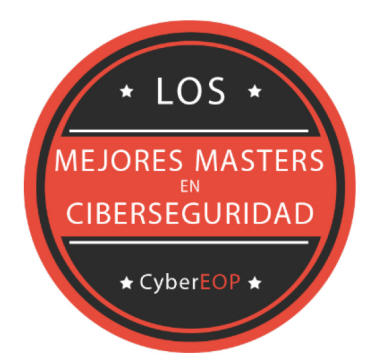

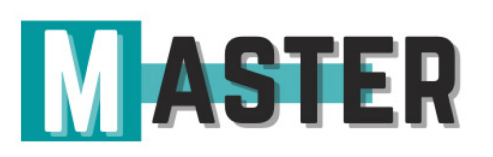

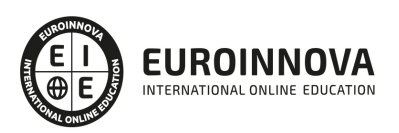

## ALIANZAS Y ACREDITACIONES

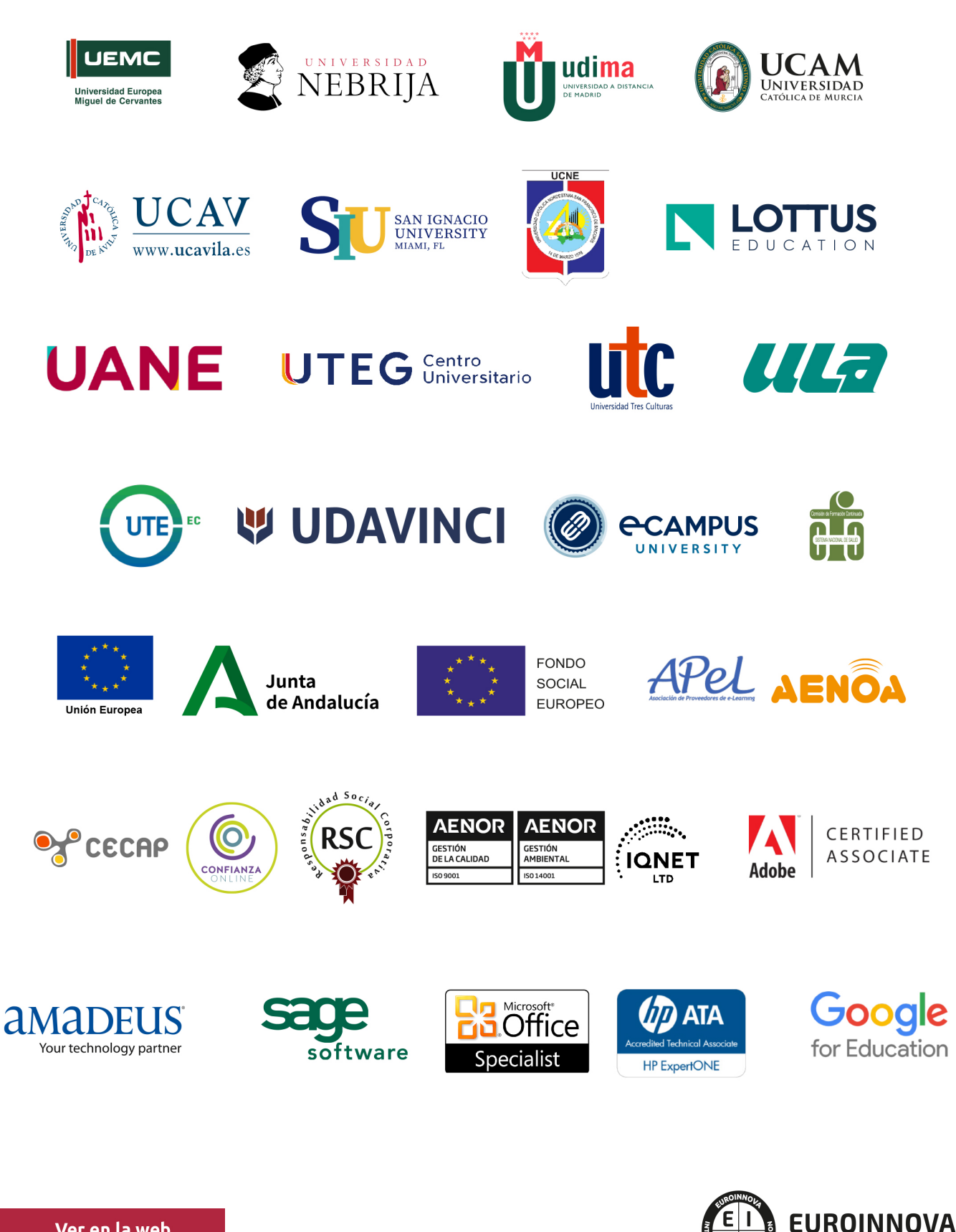

INTERNATIONAL ONLINE EDUCATION

# BY EDUCA EDTECH

Euroinnova es una marca avalada por EDUCA EDTECH Group , que está compuesto por un conjunto de experimentadas y reconocidas instituciones educativas de formación online. Todas las entidades que lo forman comparten la misión de democratizar el acceso a la educación y apuestan por la transferencia de conocimiento, por el desarrollo tecnológico y por la investigación

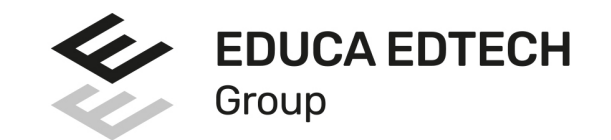

#### **ONLINE EDUCATION**

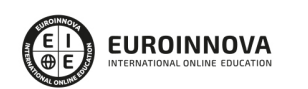

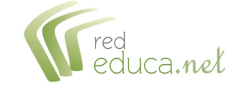

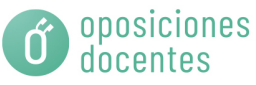

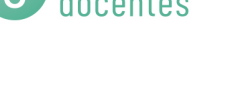

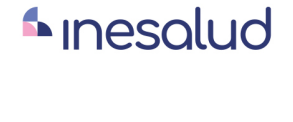

**Inesem** 

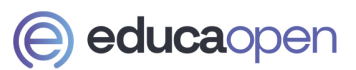

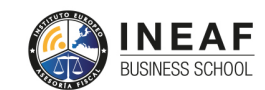

```
EDU
SPORT
```
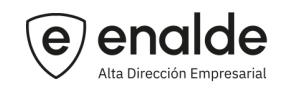

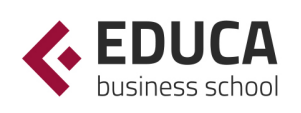

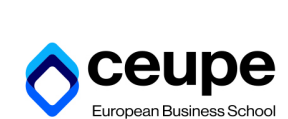

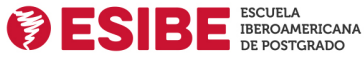

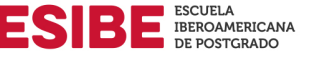

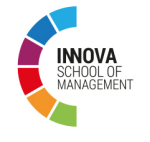

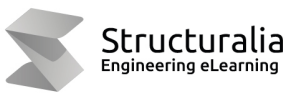

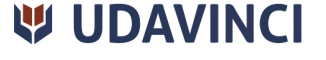

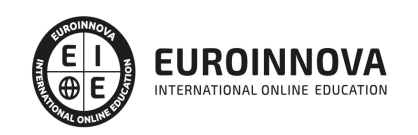

# **METODOLOGÍA LXP**

La metodología **EDUCA LXP** permite una experiencia mejorada de aprendizaje integrando la Al en los procesos de e-learning, a través de modelos predictivos altamente personalizados, derivados del estudio de necesidades detectadas en la interacción del alumnado con sus entornos virtuales.

EDUCA LXP es fruto de la Transferencia de Resultados de Investigación de varios proyectos multidisciplinares de I+D+i, con participación de distintas Universidades Internacionales que apuestan por la transferencia de conocimientos, desarrollo tecnológico e investigación.

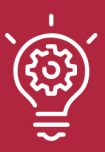

#### 1. Flexibilidad

Aprendizaje 100% online y flexible, que permite al alumnado estudiar donde, cuando y como quiera.

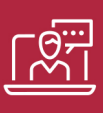

#### 2. Accesibilidad

Cercanía y comprensión. Democratizando el acceso a la educación trabajando para que todas las personas tengan la oportunidad de seguir formándose.

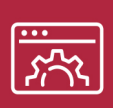

#### 3. Personalización

Itinerarios formativos individualizados y adaptados a las necesidades de cada estudiante.

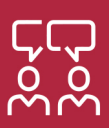

#### 4. Acompañamiento / Seguimiento docente

Orientación académica por parte de un equipo docente especialista en su área de conocimiento, que aboga por la calidad educativa adaptando los procesos a las necesidades del mercado laboral.

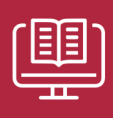

#### 5. Innovación

Desarrollos tecnológicos en permanente evolución impulsados por la AI mediante Learning Experience Platform.

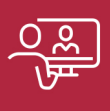

#### 6. Excelencia educativa

Enfoque didáctico orientado al trabajo por competencias, que favorece un aprendizaje práctico y significativo, garantizando el desarrollo profesional.

# Programas PROPIOS UNIVERSITARIOS **OFICIALES**

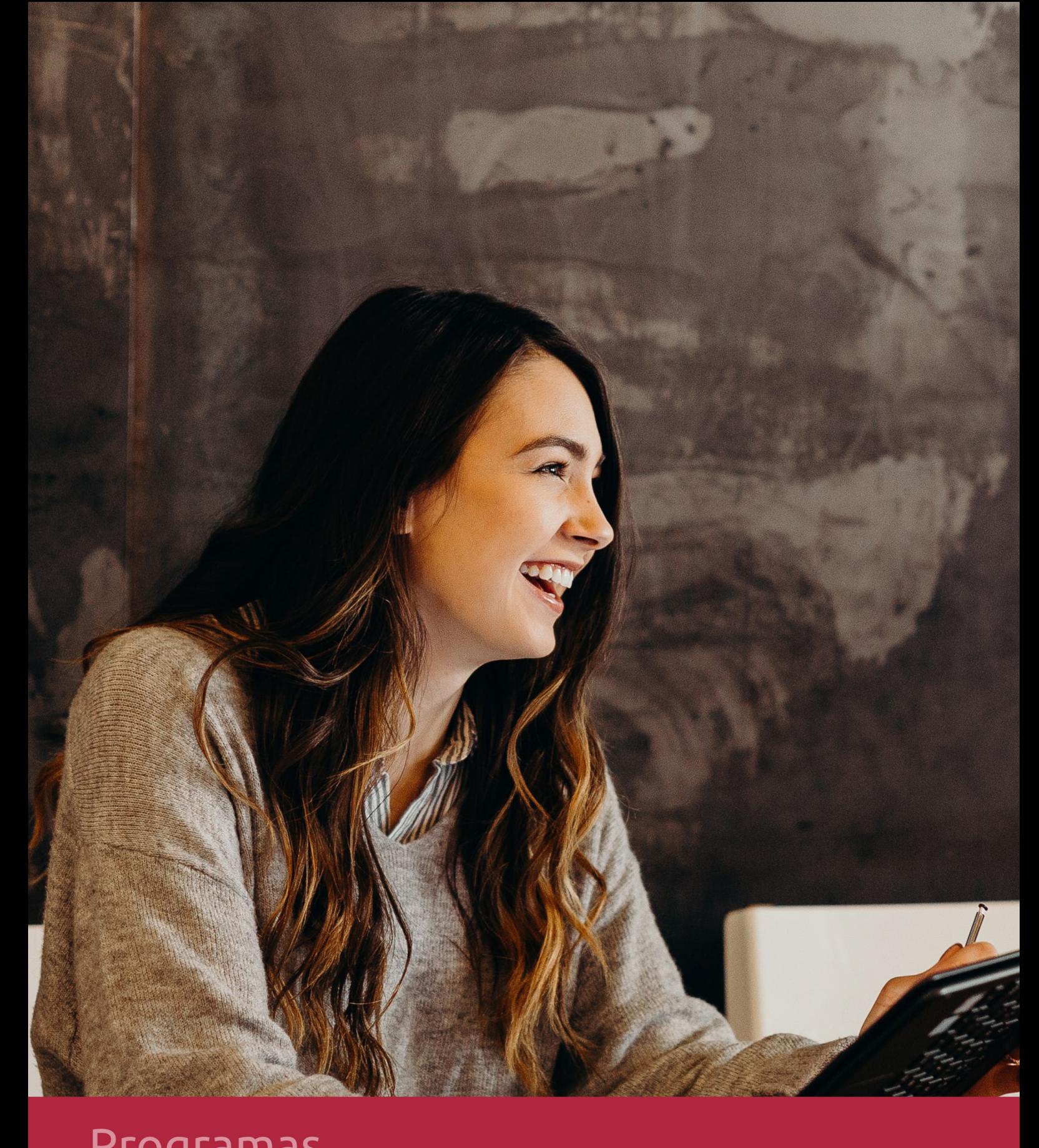

# **RAZONES POR LAS QUE ELEGIR EUROINNOVA**

# 1. Nuestra Experiencia

- √ Más de 18 años de experiencia.
- √ Más de 300.000 alumnos ya se han formado en nuestras aulas virtuales
- $\checkmark$  Alumnos de los 5 continentes.
- $\checkmark$  25% de alumnos internacionales.
- $\checkmark$  97% de satisfacción
- $\checkmark$  100% lo recomiendan.
- $\checkmark$  Más de la mitad ha vuelto a estudiar en Euroinnova.

# 2. Nuestro Equipo

En la actualidad, Euroinnova cuenta con un equipo humano formado por más 400 profesionales. Nuestro personal se encuentra sólidamente enmarcado en una estructura que facilita la mayor calidad en la atención al alumnado.

# 3. Nuestra Metodología

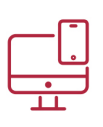

### **100% ONLINE**

Estudia cuando y desde donde quieras. Accede al campus virtual desde cualquier dispositivo.

**EQUIPO DOCENTE** 

Euroinnova cuenta con un equipo de

experiencia de alta calidad educativa.

profesionales que harán de tu estudio una

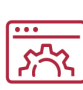

#### **APRENDIZAJE**

Pretendemos que los nuevos conocimientos se incorporen de forma sustantiva en la estructura cognitiva

### NO ESTARÁS SOLO

Acompañamiento por parte del equipo de tutorización durante toda tu experiencia como estudiante

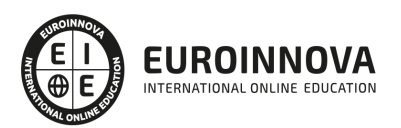

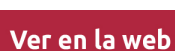

# 4. Calidad AENOR

- ✔ Somos Agencia de Colaboración Nº99000000169 autorizada por el Ministerio de Empleo y Seguridad Social.
- ✔ Se llevan a cabo auditorías externas anuales que garantizan la máxima calidad AENOR.
- √ Nuestros procesos de enseñanza están certificados por AENOR por la ISO 9001.

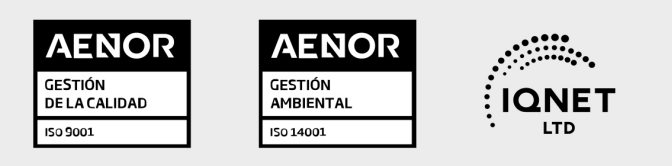

# 5. Confianza

Contamos con el sello de Confianza Online y colaboramos con la Universidades más prestigiosas, Administraciones Públicas y Empresas Software a nivel Nacional e Internacional.

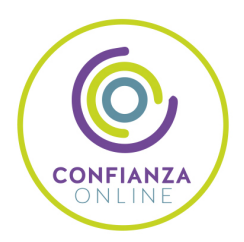

# 6. Somos distribuidores de formación

Como parte de su infraestructura y como muestra de su constante expansión Euroinnova incluye dentro de su organización una editorial y una imprenta digital industrial.

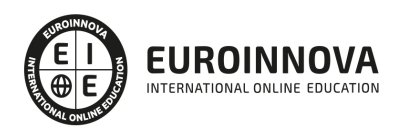

Financia tu cursos o máster y disfruta de las becas disponibles. ¡Contacta con nuestro equipo experto para saber cuál se adapta más a tu perfil!

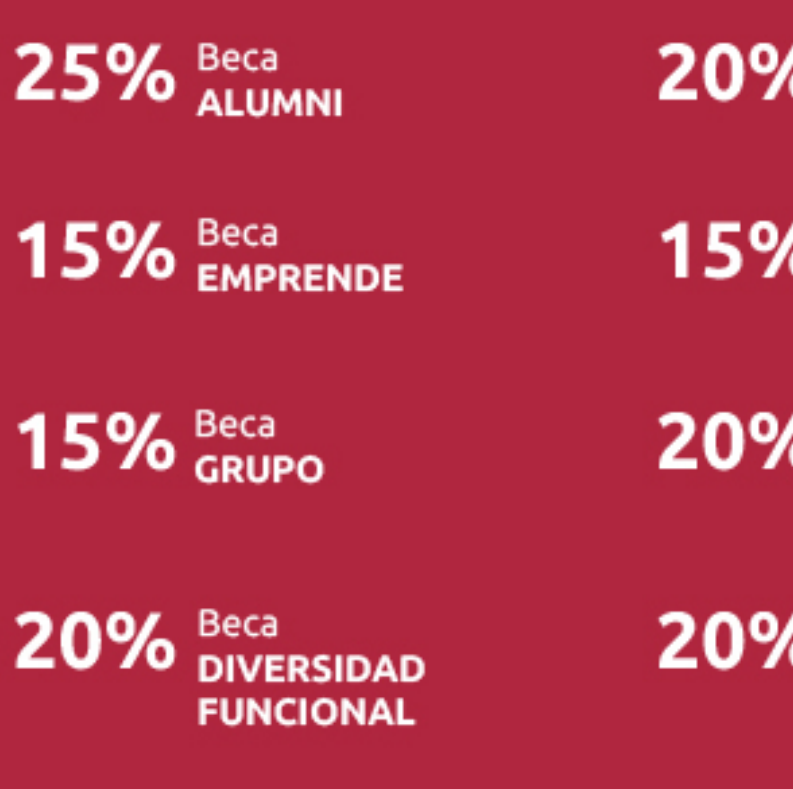

20% Beca DESEMPLEO

15% Beca RECOMIENDA

20% Beca **NUMEROSA** 

20% Beca PROFESIONALES, **SANITARIOS, COLEGIADOS/AS** 

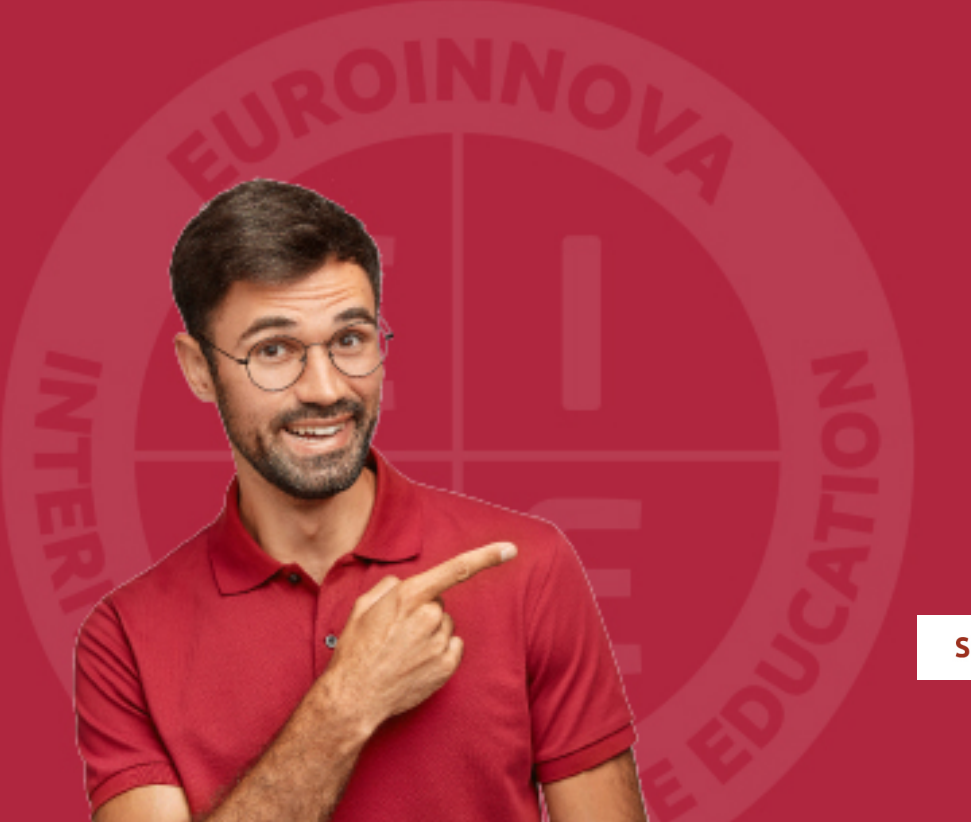

Solicitar información

# MÉTODOS DE PAGO

Con la Garantía de:

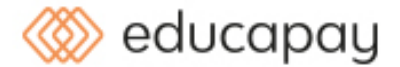

Fracciona el pago de tu curso en cómodos plazos y sin interéres de forma segura.

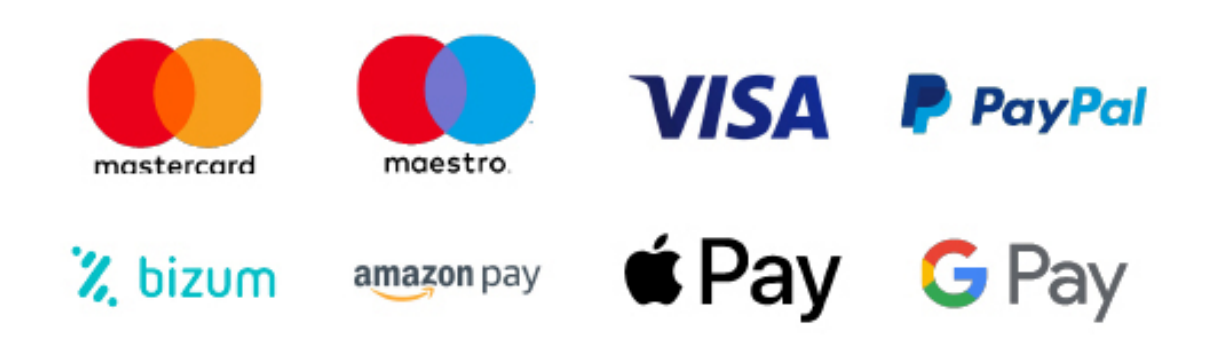

Nos adaptamos a todos los métodos de pago internacionales:

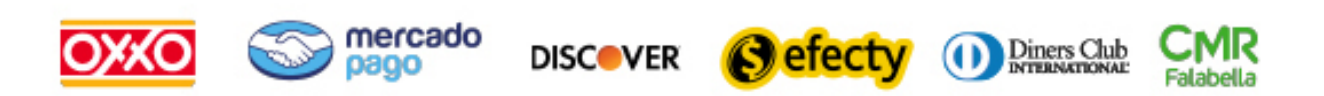

y muchos mas...

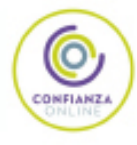

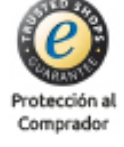

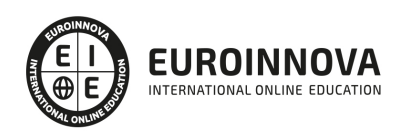

### Experto en Desarrollo de Aplicaciones Móviles con Phonegap

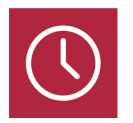

DURACIÓN 240 horas

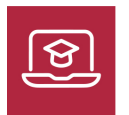

MODALIDAD ONLINE

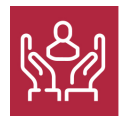

ACOMPAÑAMIENTO PERSONALIZADO

### Titulación

L

TITULACIÓN expedida por EUROINNOVA INTERNATIONAL ONLINE EDUCATION, miembro de la AEEN (Asociación Española de Escuelas de Negocios) y reconocido con la excelencia académica en educación online por QS World University Rankings

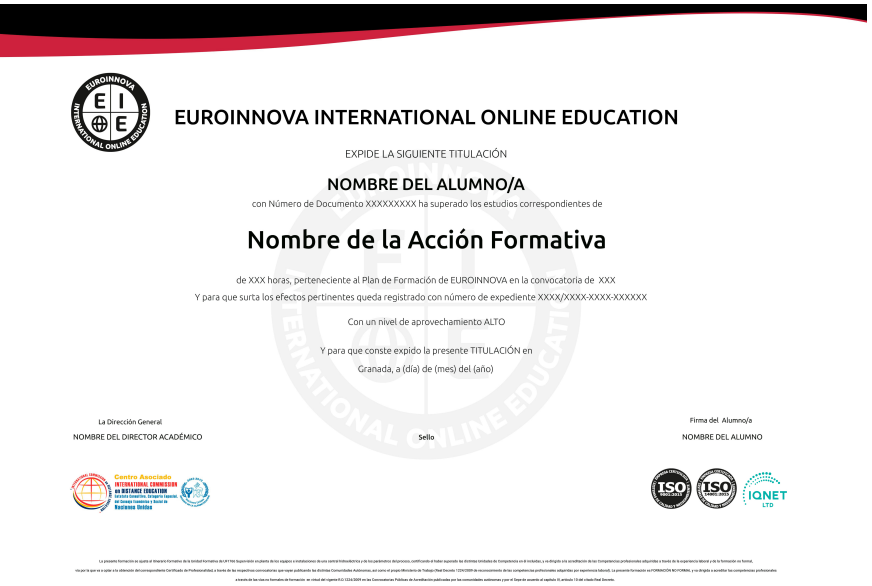

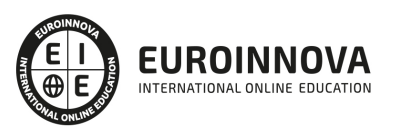

### Descripción

Si tiene interés en el sector de los dispositivos móviles y desea aprender las técnicas para realizar una APP gracias a Phonegap este es su momento, con el Curso de Experto en Desarrollo de Aplicaciones Móviles con Phonegap podrá adquirir los conocimientos oportunos para realizar esta función de manera profesional.

### Objetivos

- Aprender los conceptos clave sobre el mundo de las APPs.
- Adquirir los aspectos fundamentales sobre el desarrollo de aplicaciones con Phonegap.
- Conocer la Api de Phonegap.
- Monetizar la App.

### A quién va dirigido

Este Curso de Experto en Desarrollo de Aplicaciones Móviles con Phonegap está dirigido a profesionales de la programación y desarrollo para aplicaciones de dispositivos móviles que deseen especializarse en la utilización de Phonegap para desempeñar su trabajo.

### Para qué te prepara

El Curso de Experto en Desarrollo de Aplicaciones Móviles con Phonegap le prepara desenvolverse profesionalmente en el entorno del desarrollo de las aplicaciones móviles, así como a especializarse en Phonegap para logar tener éxito en el desarrollo de una App móvil.

### Salidas laborales

Desarrollo de aplicaciones móviles / Apps móvil con Phonegap.

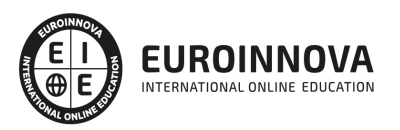

### TEMARIO

#### UNIDAD DIDÁCTICA 1. EL MUNDO DE LAS APPS.

- 1. El mundo de las APPS
	- 1. Introducción
	- 2. Concepto
	- 3. Historia Plataformas de distribución
	- 4. Sistemas Operativos Móviles
	- 5. Sistema Operativo por capas
- 2. Kernel
	- 1. Middleware.
	- 2. Entorno de ejecución de aplicaciones.
	- 3. Interfaz de usuarios.
	- 4. Tipologías.
- 3. App Nativa.
	- 1. Web App.
	- 2. App Híbrida.
	- 3. Ejemplos.
- 4. Ciclo de vida de una APP.
	- 1. Prototipo o interfaz gráfica.
	- 2. Prototipado. Un poco de teoría.
	- 3. Papel y lapicero.
	- 4. Herramientas de prototipado online.
- 5. Modelo de datos o lógica
	- 1. Codificación de la lógica según la tipología de la APP.
	- 2. ¿Qué debe hacer nuestra lógica o modelo de datos?.
	- 3. Implementación.
	- 4. Generación de binarios y distribución en los market places.
	- 5. Mantenimiento y actualización de la APP en los market places.

UNIDAD DIDÁCTICA 2. PHONEGAP. PRESENTACIÓN. ORIGEN Y PRESENTE.

- 1. Phonegap Presentación Origen y presente
	- 1. Introducción
	- 2. Concepto
- 2. Características
	- 1. Definición = Características + Concepto
	- 2. Cuestiones para aclarar
- 3. Precio de PHONEGAP
	- 1. ¿Cuál es la diferencia entre PHONEGAP y CORDOVA?
	- 2. ¿Cuántas aplicaciones PHONEGAP hay disponibles en los stores o tiendas de APPS?
	- 3. ¿Qué es PHONEGAP BUILD y qué diferencia tiene respecto al framework PHONEGAP?
	- 4. ¿Es cierto que Apple rechaza proyectos desarrollados con PHONEGAP?
	- 5. ¿Puede utilizarse PHP/ASP/JSF/Java/NET con PHONEGAP?
	- 6. Plataformas soportadas por PHONEGAP

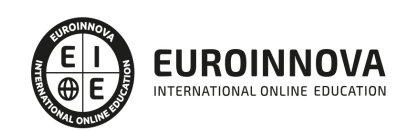

- 7. El API de PHONEGAP
- 4. Acercamiento al API
	- 1. Disponibilidad de la API según el Sistema Operativo
	- 2. Instalando IDE Android para trabajar con PHONEGAP
	- 3. Requisitos mínimos
- 5. Sistemas Operativos
	- 1. Instalación del JDK Pasos
	- 2. Instalación del SDK de Android
- 6. Opciones
	- 1. ADT Bundle Pasos
	- 2. Primer proyecto en Eclipse
	- 3. Creando mi primer proyecto PHONEGAP en Android
- 7. Instalación de PHONEGAP
	- 1. Versión a instalar
	- 2. Descripción de Nodejs
	- 3. Instalación de Nodejs
	- 4. Instalando framework PHONEGAP desde npm
	- 5. Creación del proyecto híbrido PHONEGAP multiplataforma
	- 6. Creando un proyecto PHONEGAP para Android personalizado
	- 7. Cómo crear proyectos PHONEGAP para otras plataformas que no sean Android
- 8. Alternativas a PHONEGAP
	- 1. Appcelerator
	- 2. Appcelerator VS Phonegap
	- 3. Conclusión
	- 4. Corona
	- 5. Conclusión
	- 6. Adobe AIR
	- 7. Adobe Air VS Phonegap

#### UNIDAD DIDÁCTICA 3. PHONEGAP. ESTUDIANDO SU API (I)

- 1. Phonegap estudiando su API (I)
	- 1. Archivo de configuración
- 2. Elementos y atributos de configuración generales
	- 1. Preferencias globales
	- 2. Preferencias de múltiples plataformas
	- 3. El elemento feature
	- 4. Preferencias exclusivas de Android
- 3. Instalando GIT
	- 1. Instalación Pasos
- 4. Accelerometer
	- 1. Instalación de Accelerometer
	- 2. Configuración de Accelerometer
- 5. Métodos
	- 1. Accelerometer.getCurrentAcceleration
	- 2. Accelerometer. watchAcceleration
	- 3. Accelerometer.wearWatch
	- 4. Objeto acceleration
	- 5. Funciones callback

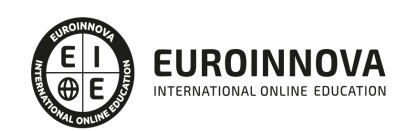

- 6. Parámetro opcional
- 7. AccelerometerOptions
- 6. Camera
	- 1. Instalación de Camera
	- 2. Configuración de Camera
- 7. Métodos
	- 1. Camera.getpicture
	- 2. Camera.Cleanup
	- 3. Funciones callback
	- 4. Cameraoptions
- 8. Capture
	- 1. Instalación de Capture
	- 2. Configuración de Capture
- 9. Métodos
	- 1. Capture.captureaudio
	- 2. Capture.captureimage
	- 3. Capture.capturevideo
- 10. Options
	- 1. Captureaudiooptions
	- 2. Captureimageoptions
	- 3. Capturevideooptions
- 11. Varios
	- 1. Configurationdata
	- 2. Captureerrorcb
	- 3. Mediafile
	- 4. Mediafiledata
- 12. Compass
	- 1. Instalación de Compass
	- 2. Configuración de Compass
- 13. Métodos
	- 1. Compass.getcurrentheading
	- 2. Compass.watchheading
	- 3. Compass.clearwatch
	- 4. Argumentos

#### UNIDAD DIDÁCTICA 4. PHONEGAP. ESTUDIANDO SU API (II).

- 1. Phonegap Estudiando su API (II)
- 2. Connection
	- 1. Instalación de Connection
	- 2. Configuración de Connection
	- 3. Propiedad
- 3. Connectiontype
	- 1. Constantes
- 4. Contacts
	- 1. Instalación de Contacts
	- 2. Configuración de Contacts
- 5. Métodos
	- 1. Contacts.create.

Ver en la web

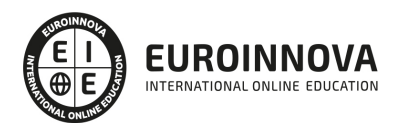

- 2. Contacts.find.
- 3. Argumentos
- 6. Device
	- 1. Instalación de Device
	- 2. Configuración de Device
- 7. Propiedades
	- 1. Device.model.
	- 2. Device.cordova.
	- 3. Device.platform.
	- 4. Device.uuid.
	- 5. Device.version.
- 8. Events
	- 1. Instalación de Events
	- 2. Configuración de Events
	- 3. Tipos de Eventos

#### UNIDAD DIDÁCTICA 5. PHONEGAP. ESTUDIANDO SU API (III).

- 1. Phonegap Estudiando su API (III)
- 2. File
	- 1. Instalación de File
	- 2. Configuración de File
	- 3. DirectoryEntry
	- 4. DirectoryReader
	- 5. FileEntry
	- 6. FileError
	- 7. FileReader
	- 8. FileSystem
	- 9. FileTransfer
	- 10. FileTransferError
	- 11. FileUploadOptions
	- 12. FileUploadResult
	- 13. FileWriter
	- 14. Flags
	- 15. Localfilesystem
	- 16. Metadata
- 3. Geolocation
	- 1. Instalación de Geolocation.
	- 2. Configuración de Geolocation.
	- 3. Métodos.
	- 4. Argumentos
	- 5. Objetos
- 4. Globalization
	- 1. Instalación de Globalización.
	- 2. Configuración de Globalización.
	- 3. Objetos.
	- 4. Métodos.
- 5. Inappbrowser
	- 1. Instalación de inapbrowser.

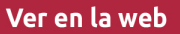

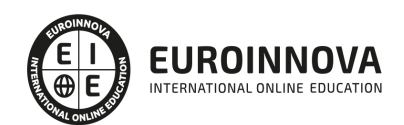

- 2. Configuración de inappbrowser.
- 3. Métodos.
- 6. Phonegap Estudiando su API (IV)
	- 1. Media
	- 2. Notification
	- 3. Splashscreen
	- 4. Storage

UNIDAD DIDÁCTICA 6. ENFRENTÁNDONOS A NUESTRA PRIMERA APP. ORGANIZANDO IDEAS.

- 1. Enfrentándonos a nuestra primera APP Organizando ideas
- 2. Mockup
- 3. URL y nociones básicas
- 4. Logueándonos
- 5. Elección de SO Móvil y modelo sobre el que prototipar
- 6. Configuración de componentes e interfaz final
- 7. MyConversor Ejemplo
- 8. Generación de plantillas JQueryMobile
	- 1. Opciones para obtener plantillas jQueryMobile
		- 2. Opciones de apperyio
- 9. APP offline
	- 1. El ejemplo
	- 2. La plantilla de OffLine
	- 3. Estudiando el ejemplo
	- 4. Por qué es offline
	- 5. Cómo hacer dinámica una APP offline
	- 6. APP OffLine Web Storage API
- 10. APP online
- 11. Técnicas para que nuestra APP sea online
	- 1. XMLHttpRequest
	- 2. JSONP
	- 3. WebSockets

#### UNIDAD DIDÁCTICA 7. PUESTA EN PRÁCTICA DE LO APRENDIDO. APP OFFLINE. ANIMALES.

- 1. Puesta en práctica de lo aprendido APP Offline ANIMALES
	- 1. Pantalla de presentación
	- 2. Guardando las votaciones
	- 3. Agregando música
	- 4. Insertando interactividad
	- 5. Avisando del estado de la batería
	- 6. Agregando una foto y dinamizando la APP

#### UNIDAD DIDÁCTICA 8. PUESTA EN PRÁCTICA DE LO APRENDIDO. APP ONLINE. MYTRIVIAL.

- 1. Puesta en práctica de lo aprendido APP ONLINE MyTrivial
- 2. Presentando MyTrivial
	- 1. Interactuando con un servidor remoto
	- 2. Transfiriendo archivos a un servidor

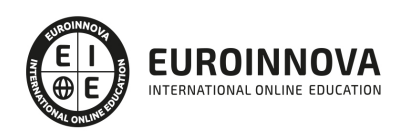

- 3. Registrando y mostrando online la puntuación
- 4. Obteniendo contactos del dispositivo e invitarles a utilizar MyTrivial
- 5. Guardando login y puntuación en toda la navegación
- 6. Preparando la APP para la no conectividad

UNIDAD DIDÁCTICA 9. MONETIZANDO NUESTRA APP. ADMOB EN MYTRIVIAL

- 1. Monetizando nuestra APP Admob en Animales y MyTrivial
- 2. Tipologías de monetización
- 3. Apps gratuitas con In-App Advertising
- 4. Apps Freemium con compras In-App
- 5. Apps de pago
- 6. Apps con modelo de suscripción
- 7. ¿Podemos utilizar In-App Advertising en PHONEGAP?
- 8. ¿Cómo implementar In-APP Purchase con Phonegap?
- 9. ¿Podemos utilizar PHONEGAP en una APP de pago?
- 10. ¿Puede utilizarse PHONEGAP como modelo de suscripción?
- 11. ADMOB
	- 1. Configurando el Sitio
	- 2. ADMOB en MyTrivial

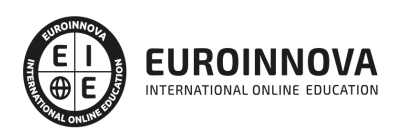

### ¿Te ha parecido interesante esta información?

Si aún tienes dudas, nuestro equipo de asesoramiento académico estará encantado de resolverlas.

Pregúntanos sobre nuestro método de formación, nuestros profesores, las becas o incluso simplemente conócenos.

### Solicita información sin compromiso

¡Matricularme ya!

### ¡Encuéntranos aquí!

Edificio Educa Edtech

Camino de la Torrecilla N.º 30 EDIFICIO EDUCA EDTECH, C.P. 18.200, Maracena (Granada)

[900 831 200](#page--1-0)

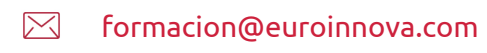

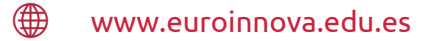

#### Horario atención al cliente

Lunes a viernes: 9:00 a 20:00h Horario España

¡Síguenos para estar al tanto de todas nuestras novedades!

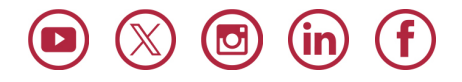

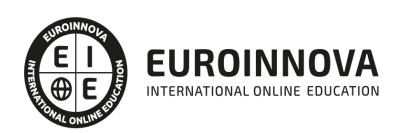

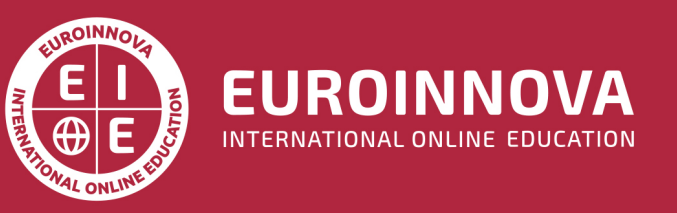

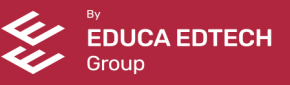